WeTransfer es una plataforma que te permite enviar archivos de cualquier tipo, de hasta 2 GB, a varios destinatarios y de forma gratuita. La información se guarda durante dos semanas en la nube para que los destinatarios descarguen los archivos.

## 1 - Ingresar a wetransfer.com

2 - En la página de inicio seleccionar la opción "Llévame a Free"

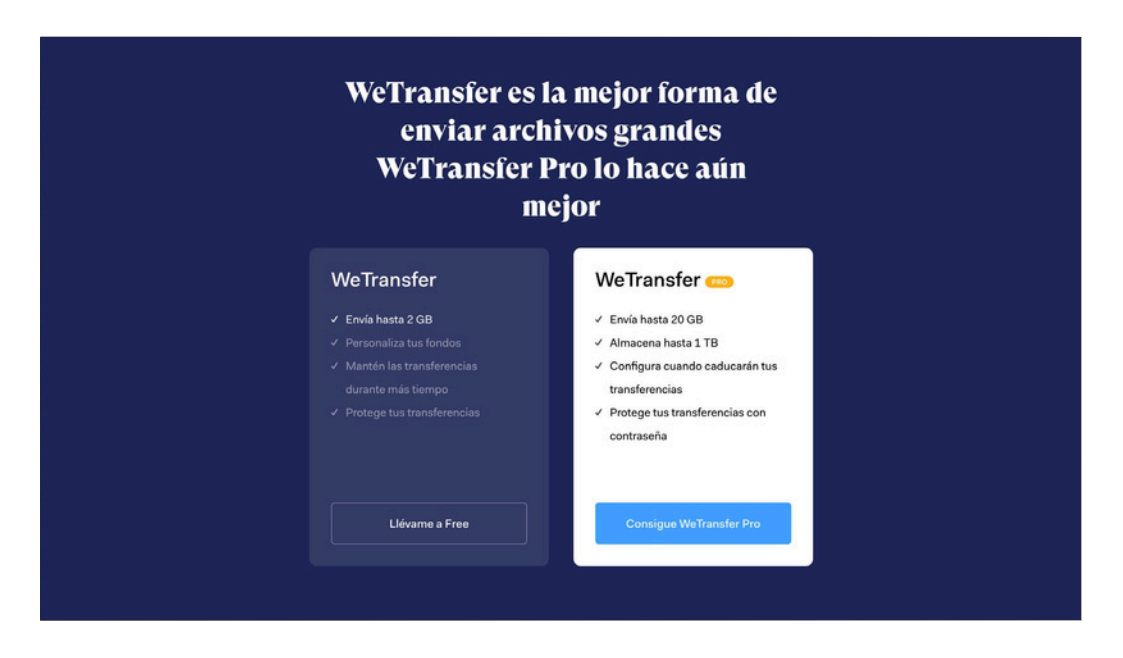

3 - La nueva página es la que nos permitirá realizar la carga de archivos. Al hacer clic sobre "Añade tus archivos" se abrirá una ventana donde podremos seleccionar el archivo a enviar, luego dar "Abrir" y se subirá el archivo. Si queremos añadir más archivos, solo haz clic en Añadir más archivos.

4 - Para introducir los correos electrónicos de tu destinatario, en este caso: **retoIA@fa365.ort.edu.uy**, haz clic en "Enviar email a". Si también quieres recibir el enlace de descarga introduce tu propio mail en este campo.

5 - Introduce tu correo electrónico en el campo "Tu email". Esto le permite a tus destinatarios saber quién les ha transferido el archivo. Si quieres agregar un mensaje personal, puedes escribir un pequeño texto en el campo Mensaje.

6 - Una vez que has llenado todos los campos, haz clic en el botón Transferencia.

## **Esperar que la operación termine antes de cerrar la página**.

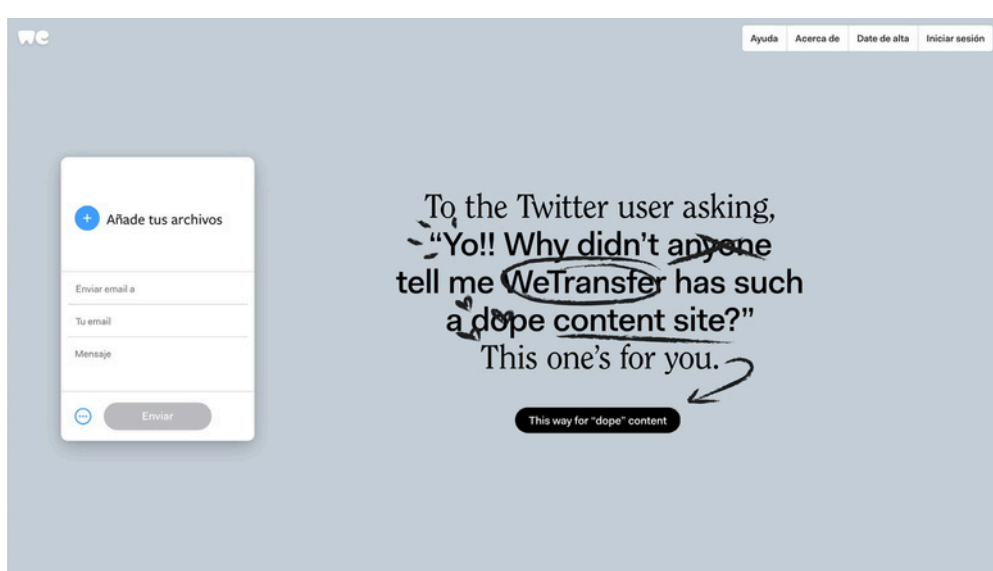